専攻名 学籍番号 ⾃分の名前 右寄せ

段落の設定

14pt 中央寄せ

 段落の設定のデフォルトは両端揃えです。段落の左端と右端が揃います。たいていの場 合は両端揃えで OK ですが、英語の⽂章を組版するときなど、両端揃えでは英単語間の空 間が空きすぎる場合は、左揃えにします。リボンの中のアイコンを選択します。

 この段落は aaaaaaaaaaaaaa bbbbbbbbbbbb ccccccccccccccc ddddddddddd eeeeeeeeeeeeee のように長い英単語が含まれています。デフォルトでは英単語の途中で 改⾏しないので、不⾃然な間隔になってしまいます。

> インデントは⽂章を書く領域の左側と右側を何字空けるかを指定し ます。引⽤⽂、箇条書きなどに使います。

> 字下げは1行目の書き出しを何字下げるかを指定します。「表示」→ 「表示:ルーラー」にチェックを入れて下さい。インデント・字下げの 情報を表示します。

> 字下げの指定をするのではなく、全角空白を行頭に入れる方法もあり ます。ここでは「字下げ」があることを知るために、「字下げ」を設定し ましたが、私は、「字下げ」ではなく全角空白を行頭に入れることをお勧 めします。

ぶら下げは 2 行目以下を、1 行目の行頭より何字下げるかを指定します。

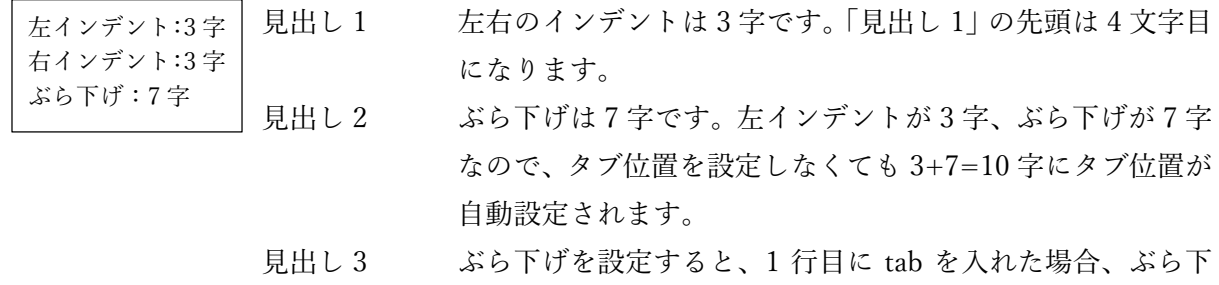

げ位置まで⽂字をずらします。

- (1) 試験問題を作成するときなどに、ぶら下げと tab の組み合わせを使います。問題番号 の後に2行以上の文章が続くとき、(1) の後に tab を入れて左端を揃えます。
- (2) tab ではなく半⾓スペースを⼊る⽅法では、ぶら下げインデントが整数にならず、試 ⾏錯誤して決めないといけないので、厄介です。
- (10) タブとぶら下げインデントを使うと、数値が 2 桁になっても⼤丈夫です。ただし、場 合によっては Word の⽂字詰め機能のため、左端が揃わないことがあります。

ぶら下げ:2 字 (1)(2)(10)の直後に tab を⼊れる

左揃え

インデント: 左右 4 字 字下げ:1 字